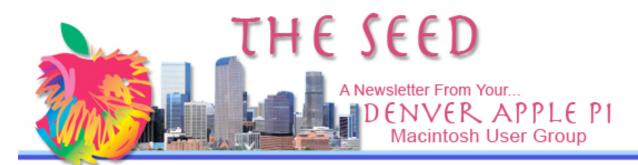

## **Denver Apple Pi**

SIG and Help Meetings are
HELD AT THE CONSOLIDATED MUTUAL
WATER DISTRICT BUILDING
12700 W 27<sup>th</sup> Avenue
Lakewood – 7 to 9 pm
unless otherwise noted

# MEETING DATES SET FOR DEC $2009 - Jun\ 2010$

| Mac SIG  | Dec 15 | Tues                 |  |  |
|----------|--------|----------------------|--|--|
|          |        | Christmas Party      |  |  |
| Help SIG | Dec 30 | 5 <sup>th</sup> Wed  |  |  |
| Mac SIG  | Jan 19 | 3 <sup>rd</sup> Tues |  |  |
| Help SIG | Jan 27 | 4 <sup>th</sup> Wed  |  |  |
| Mac SIG  | Feb 16 | 3 <sup>ra</sup> Tues |  |  |
| Help SIG | Feb 24 | 4 <sup>th</sup> Wed  |  |  |
| Mac SIG  | Mar 16 | 3 <sup>rd</sup> Tues |  |  |
| Help SIG | Mar 24 | 4 <sup>th</sup> Wed  |  |  |
| Mac SIG  | Apr 20 | 3 <sup>rd</sup> Tues |  |  |
| Help SIG | Apr 28 | 4 <sup>th</sup> Wed  |  |  |
| Mac SIG  | May 18 | 3 <sup>rd</sup> Tues |  |  |
| Help SIG | May 26 | 4 <sup>th</sup> Wed  |  |  |
| Mac SIG  | Jun 15 | 3 <sup>rd</sup> Tues |  |  |
| Help SIG | Jun 23 | 4 <sup>th</sup> Wed  |  |  |

### **Contents**

| Spring Cleaning 10           | 2 |
|------------------------------|---|
| Getting Ready for Installing |   |
| Snow Leopard on Your Mac     | 2 |
| Mac OS X - Making Zip Files  |   |
| Stay Connected to Your Mac   |   |
| with LogMeIn                 | 3 |
| Your Birthday Calendar       | 3 |
| Infinite Photograph          |   |
| About the Internet           |   |
| Archive                      | 4 |
| Recycle Your Electronics     |   |
| Mail Attachment Iconizer     |   |
| Preview of 2010 Meetings     |   |
|                              |   |

DAPI Recycles
Please bring your used inkjet
and laserjet cartridges to our
meetings so we can recycle
them.

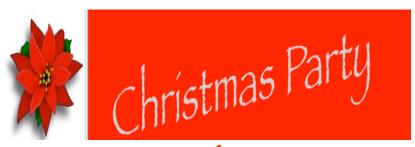

December 15, 2009 Tuesday 7 to 9 pm at Consolídated Mutual Water Dístríct

12700 W. 27th Ave

Please bring finger food such as cookies, candy, chips and dip, or your favorite Christmas hors d'oeuvres to share with others.

The club will provide punch, napkins, plates and cups.

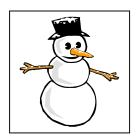

#### **SPRING CLEANING 10**

# Tools to remove clutter from your Mac

- Optimize and protect your Mac
- Eliminate hidden files
- Clean out duplicate files and images
- Uninstall old software

Most people are familiar with the term "Spring Cleaning"-which means that you do a more thorough cleaning of your house every spring. Well, SmithMicro has taken this concept and applied it to your Mac. Their program Spring Cleaning is full of tools that help you to clear away clutter and improve the performance of your Mac. Let's start by examining the options that are available in most, if not all, of the tools:

#### **Actions Menu:**

After you search for and find a file (using the following tools), you can use the Actions menu to open, delete, move or compress it. Additional options are: Burn to disc, Duplicate to Make folder, Alias, QuickCompare, Rename, and Run Script. The last group of options are program specific, meaning they only show up when you open a specific tool. They are: Add to iTunes, Edit Cookies, Edit History files, Import into iPhoto, Install/Uninstall Widget, Slim Universal Executable, Delete, Secure Delete, etc.

Most of the tools allow you to Apply a Search Filter. This lets you specify if the search is to include or exclude certain names, extensions, sizes, created/modified/last accessed date or label. All tools also let you choose the search location (e.g. Computer, Home folder, Partition etc.).

#### Requirements:

- \* Mac OS 10.4.2 or newer.
  - \* Snow Leopard compatible.
    - Mac OS 10.5 or newer required for scripting support. (NOTE: Uploading to Picasa in Photo A.K.A. requires Mac OS 10.5 or newer or an Intel machine.)

http://my.smithmicro.com/mac/springcleaning/index.html

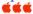

# GETTING READY FOR INSTALLING SNOW LEOPARD ON YOUR MAC Joyce Etherton

Tom Nelson on <u>about.com</u> suggests taking several housekeeping steps before downloading the new OS for Mac, Snow Leopard. He gives step-by-step instructions to make your upgrade a success at the website <a href="http://macs.about.com/od/applications/gr/cccgr.htm">http://macs.about.com/od/applications/gr/cccgr.htm</a>.

Removing old files, unused applications and just cleaning things up for the new application will make room for Snow Leopard. Backing up what you really want to keep is very important just in case something misfires. A cloning utility can create a bootable clone of your startup drive. This allows you to return your Mac to exact condition it was before you upgraded.

Programs to create a bootable clone of a startup drive include:

Super Duper
Carbon Copy Cloner
Apple Disk Utility

Tom Nelson mentions another way—the PTIDIAHFTB Method—which he confesses to using occasionally but he doesn't recommend it: *put the install disk in and hope for the best*.

ÉÉÉ

#### MAC OS X -- MAKING ZIP FILES (COMPRESSED FILES) IN ONE CLICK

One of Mac OS X features is the ability to create ZIP compressed files from within the OS (basically, this shrinks the file size, ideal for files you're going to email — smaller file sizes mean faster file transfers).

To create a compressed file, either Control-click on the file and choose Create Archive (which is Apple-speak for "make a compressed ZIP file"), or you can click on a file, then go to the Action menu (the button that looks like a gear up in the Finder window's toolbar), and choose Create Archive from there. Either way, it quickly creates a new file, with the file extension ".zip." This is the compressed file.

You can also compress several different files (like three, for example) into one single archive file — just Command-click (or Shift-click contiguous files) on all the files you want included, then choose Create Archive of X Items from the Action menu. A file will be created named "Archive.zip" (that's it!). By the way, if someone sends you a ZIP file, don't sweat it — just double-click it and Tiger (and Leopard) will automatically decompress it.

Mac OS 10.3 and later has built into it the ability to open any ZIP file as well as create its own. To open a ZIP file double-click on the file.

To create a ZIP archive, go to the Finder, find the file(s) to be archived and highlight them. Select Create Archive of... or Archive from the File menu. The Finder will create an archive which will contain the selected files.

## ÉÉÉ

# STAY CONNECTED TO YOUR MAC WITH LOGMEIN

#### FREE FOR MAC

If you're planning to take time off of work and travel over this holiday season, you can leave your Mac at home or the office without worrying that you've forgotten an important file or presentation. With LogMeIn Free, you can access your Mac from any computer with an Internet connection.

Getting started is easy and only takes about two minutes. Simply install **LogMeIn** on any Macs you may want to access while you're out of town. It's that easy.

LogMeIn Requirements: Mac OS 10.3 and later has built into it the ability to open any ZIP file as well as create its own.

To open a ZIP file double-click on the file.

To create a ZIP archive go to the Finder, find the file(s) to be archived and highlight them. Select Create Archive of... or Archive from the File menu. The Finder will create an archive which will contain the selected files.

https://secure.logmein.com/US/products/free/mac/Default.aspx?originid=6250&destination=/US/products/free/mac/Default.aspx&WT.mc\_id=5997

# BIRTHDAY CALENDAR From Kandy Maharis

Enter your birthdate in the blanks and you'll discover many useless things, but it's fun. Have you any idea what the "hit" songs were the day you were born? Do you know what your lucky number is?

http://www.paulsadowski.com/BirthData.asp

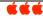

## Infinite photograph

This web site from National Geographic is a photo-mosaic portrait of the Earth as seen through the eyes of users. It's made up of hundreds of photos of the natural world submitted by users. Go to this site to view infinite photos—just keep clicking to see a new photo. You are encouraged to send your own photo in. Below is an example of one of the mosaics.

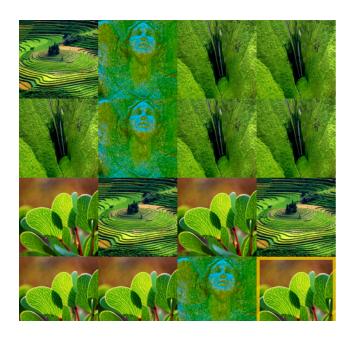

http://ngm.nationalgeographic.com/greenguide/infinite-photograph?source=email\_photo\_20091022&email=photo

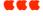

#### **ABOUT THE INTERNET ARCHIVE**

The <u>Internet Archive</u> is a non-profit organization founded to build an Internet Library. Remembering that the ancient Libraries of Alexandria in Egypt

"which contained a copy of every book in the world" were completely destroyed by fire and that many early movies were destroyed to recover the silver contained in the film, this organization is working to assure that this historically significant new medium, the Internet, will not lose its historical beginnings and will have a well-documented history with open and free access for the public. Working in collaboration with institutions, including the Library of Congress and the Smithsonian, the Internet Archive is actively working to prevent the digital age from disappearing into the past.

Below are several web sites concerning this interesting project.

http://www.archive.org/about/about.php
How to get free accessto the
Archive's Internet collections
http://www.archive.org/web/researcher/proposal.php
http://www.archive.org/about/contact.php - lists

# RECYCLE YOUR ELECTRONICS FOR CASH

Joyce Etherton

If you have unwanted electronic devices lying around—new, used, or broken—get some cash in return. Go to this website, http://www.BuyMyTronics.com/ to read about this metro area business which in just a few short years has grown into a very successful recycling site right here in Denver. MacLife says, "Old die, they're iPods don't harvested." Owner Brett Mosley's BuyMyTronics was featured recently on KUSA Chanel 9 television. Beginning in his own home a few years ago, he now has a 2000 sq foot warehouse in Denver. BuyMyTronics appears to be for newer models. Go to their web site and look for your model to see whether they will accept it for recycling.

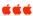

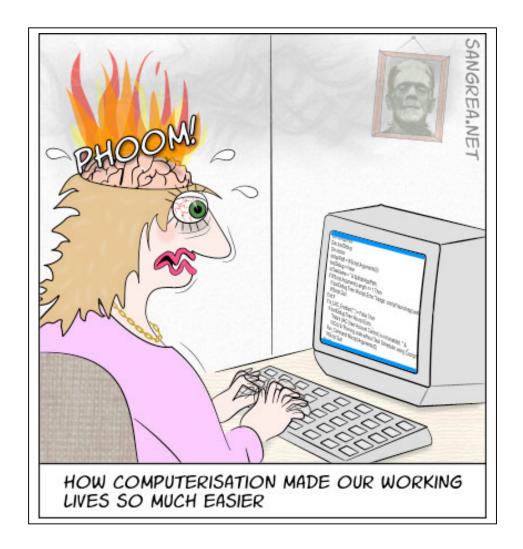

### Mail Attachments Iconizer

An annoying Mail feature attaches a photograph to your email (which you can do easily from iPhoto) which becomes imbedded. In other words, it appears as a photo rather than as an attachment. There is no way around this feature unless you use something like this plug-in called Mail Attachments Iconizer.

Here is a brief overview of what Mail Attachments Ionizer enables compared to the default behavior of Apple Mail:

# Requirements and Compatibility:

This plug-in requires at least Mac OS X 10.5.x "Leopard" and is fully compatible with Mac Os X 10.5.6 "Snow Leopard." Both Power PC and Intel processors are supported natively.

Mail Attachments Iconizer is shareware and costs \$14.99 for single user license. For more information, go to:

http://lokiware.info/Mail-Attachments-Iconizer

| Mail Attachments                        | Apple Mail default                       |  |
|-----------------------------------------|------------------------------------------|--|
| Iconizer<br>                            | behavior                                 |  |
| Images & PDF documents will be          | Mail tries to display everything         |  |
| displayed as icons either always, or if | directly in the message, regardless of   |  |
| they exceed a specified size.           | number and size of files, including      |  |
|                                         | large PDFs and PostScript files.         |  |
| Attachments will be displayed           | Mail never respects sender's intention   |  |
| respecting the sender's intention.      | when displaying images or                |  |
|                                         | PDF/PostScript documents.                |  |
| Attachments in outgoing mail will       | You can neither determine nor control    |  |
| have correctly set content disposition  | content disposition of the attachments   |  |
| so that they will be displayed to the   | you send. However, most email            |  |
| recipient as you specify.               | software is standards-compliant and      |  |
|                                         | respects content disposition.            |  |
| Text & HTML attachments will not        | Text files erroneously sent with inline  |  |
| be erroneously displayed as if they     | content disposition are displayed as     |  |
| were a part of the message body         | part of the message's text and cannot    |  |
|                                         | be viewed separately.                    |  |
| Mail will not try to render PostScript  | The whole file is processed and then     |  |
| documents directly in the messages      | the first page is displayed. This always |  |
|                                         | completely freezes the application for   |  |
|                                         | seconds to minutes and sometimes         |  |
|                                         | results in crashes. PostScript is often  |  |
|                                         | rendered improperly.                     |  |
|                                         | , , , ,                                  |  |

## PREVIEW OF 2010 DAPI MEETING SUBJECTS

- Bento 3: Personal database from FileMaker that's as easy to use as your Mac
- How to Print
- Media Convergence convergence of television and computers
- Streaming—listen to live radio from around the world on your computer
- IWork—office suite of desktop applications for Mac OS X to creat documents, spreadsheets and presentations

Dates for these presentations will be announced in *The Seed*. Members are encouraged to suggest additional subjects as well as presenting something with which you have expertise. Call Elissa at 303.421.8714 with your suggestions.

WE ARE PLEASED TO NOTE THAT THE 2010 DENVER APPLE PI MEETINGS WILL CONTINUE TO BE HELD AT

THE CONSOLIDATED MUTUAL WATER DISTRICT BUILDING
12700 W 27<sup>th</sup> Avenue
Lakewood, Co —7 to 9 pm

## Thank you, Nancy!

Nancy Fagan recently purchased the new DAPI video camera to be used to record presentations at our meetings. No big deal? She arrived at Best Buy at 3:00 am., stood in line until 5:00 am., ran from pillar to post at the (mis)direction of store clerks and by sheer will convinced the clerk that she was in fact the first in line to purchase the one Canon HF 20 they had on sale on Black Friday. Oh, and the temperature outdoors that morning?

25 degrees Fahrenheit

# Denver Apple Pi Membership Information

Denver Apple Pi (DAPI) is an Apple Computer Users Group, not affiliated with Apple Computer, Inc. The SEED is an independent publication not affiliated or otherwise associated with or sponsored or sanctioned by Apple Computer, Inc. The opinions, statements, positions and views stated herein are those of the author(s) or publisher and are not intended to be the opinions, statements, positions or views of Apple Computer, Inc. Articles, stories, and other items in the SEED may be copied or used by other clubs or groups as long as credit is given to Denver Apple Pi and the author of the article. On reprints, please also include the date or volume number from the SEED.

MEMBER BENEFITS INCLUDE: MONTHLY MEETINGS: information, new product announcements, door prizes when available, share ideas with other members, and copy programs from the Disk Libraries. PROGRAM LIBRARIES: Over 900 public domain programs, GS Library on 3.5" disks or on a 100 MB ZIP disk, Mac disks available in HD, ZIP and CD formats.

**MEMBERSHIP DUES** are \$20.00 per year for a monthly hard copy of the SEED and \$15.00 per year for a monthly pdf copy. Fill in the form below or ask for an application to send with your check to the Club mailing address:

DENVER APPLE PI, 6501 Welch Ct, Arvada CO 80004-2223

Elissa McAlear: call 303.421.8714 for information about Apple II, GS and Mac. Email elissamc@comcast.net

Our website is: <www.denverapplepi.com>

Macintosh SIG meets the THIRD Tuesday of the month, 7:00 to 9:00 p.m.

Troubleshooter Group Mac Help meets the FOURTH Wednesday of each month, 7:00 to 9:00 p.m.

SEED articles should be mailed to <a href="mailto:jietherton@comcast.net">jietherton@comcast.net</a>, subject: "SEED Article"

| Membership Form: Date                                                                                                | Denver Apple Pi Officers, May '08-May '09 |                |  |  |
|----------------------------------------------------------------------------------------------------|-------------------------------------------|----------------|--|--|
| RenewalNew Change                                                                                                    | President                                 | Larry Fagan    |  |  |
| Name                                                                                                    | VP (Help)                                 | Jim Awalt      |  |  |
| Address                                                                                                    | Vic President (Mac)                       | Tom King       |  |  |
| City                                                                                                    | Secretary                                 | Elissa McAlear |  |  |
| Phone                                                                                                    | Treasurer                                 | Larry Knowles  |  |  |
| Email                                                                                                    | Membership Chair                          | Sheila Warner  |  |  |
| Kind of Computer: Apple II GS Mac OS                                                                                 |                                           |                |  |  |
| For further information, call Elissa 303.421.8714 Appointees: Joyce Etherton (SEED Editor), Diana Forest (Webmaster) |                                           |                |  |  |
| appointed: vojve zmerton (szzz zwiter), z min r orest (weemuster)                                                    |                                           |                |  |  |

**Denver Apple Pi** 6501 Welch Court Arvada, CO 80004-2223

, - -

FIRST CLASS MAIL - Dated Material

**Return Service Requested** 

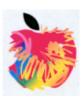